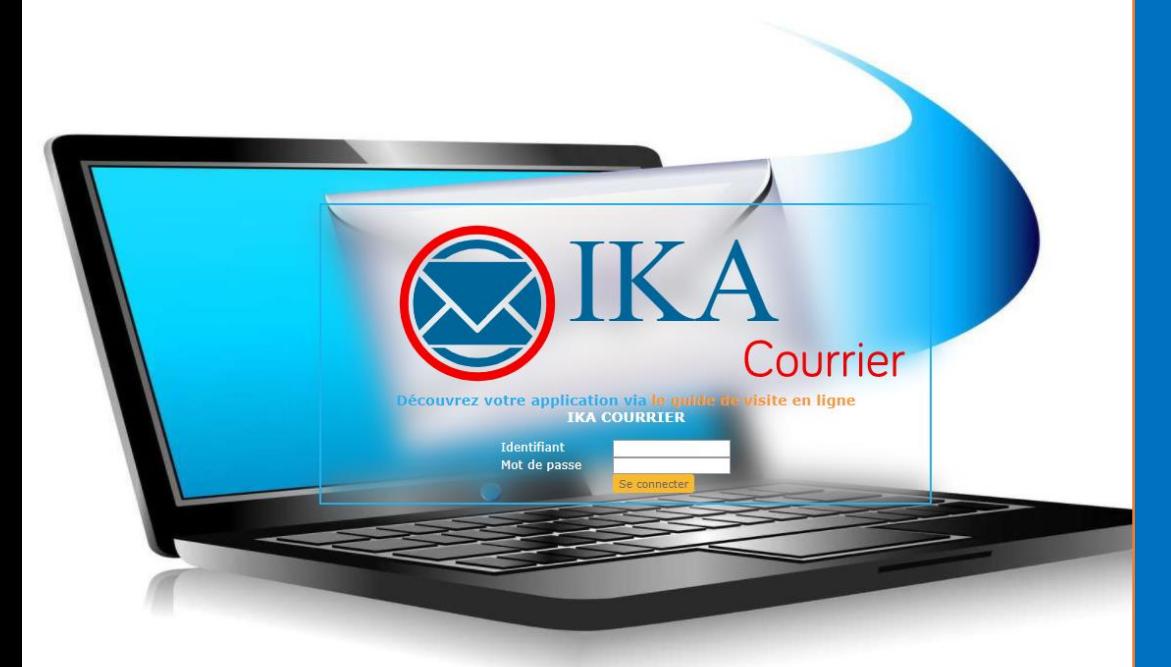

# LOGICIEL DE GESTION DU COURRIER ENTRANT, SORTANT ET INTERNE

« IKA COURRIER »

# **PROSPECTUS**

RCCM N°BFOUA2014A1875, IFU N° 0054668B, N° CNSS 229191W COMPTE N° 052237910005-69 BANQUE ATLANTIQUE Tel : 76 23 32 00 70 30 42 73 78 76 72 37 08 BP : 11381 Ouaga 08 *E-mail : [contact@ikasolution.com](mailto:contact@ikasolution.com) Site Web : [http://www.ikasolution.com](http://www.ikasolution.com/)*

# **IKA COURRIER : UNE SOLUTION DE GESTION ELECTRONIQUE DES CORRESPONDANCES**

**IKA Courrier,** votre Gestionnaire Électronique des Correspondances papier et électronique est une solution complète de la gestion et de l'organisation de l'information administrative. IKA courrier est notre adaptation de la solution Open Source la plus complète du marché *« Maarch Courrier <sup>1</sup>»*.

Elle traite à la fois le courrier **Arrivée** et **Départ**, les **Notes Internes** et les **Documents GED** avec une grande richesse fonctionnelle.

IKA Courrier est prêt à l'emploi et utilisable pour les besoins simples comme pour les plus complexes.

De l'acquisition du courrier à l'expédition d'une réponse formellement signée, KA Courrier optimise vos processus.

- **Indexez** : après l'acquisition (via scanner, mail, ou numérique), qualifiez et indexez à partir d'un écran unique.
- **Eaites circuler** : définissez en **destinataire** un service traitant ou en copie des services tous disposant de leur liste de diffusion interne.
- **Répondez** : participez aux réponses collaboratives ! Enregistrez et modifiez vos modèles de courrier soit en mode web ou soit avec vos suites bureautiques habituelles (Word, Excel, PowerPoint, etc.).
- **Visez et signez** : profitez du **parapheur électronique** nativement intégré qui vous permet de viser et signer vos courriers, directement depuis votre solution de gestion électronique du courrier (GEC) ou via votre smartphone.

# **Fonctionnalités :**

## **IKA COURRIER** vous permet de **gérer tous vos courriers** :

- **回 Gestion des courriers (externes, internes) et documents annexes et des actions** qui en découlent, de l'arrivée à la clôture.
- 回 Saisie simplifiée des courriers entrants et sortants (diffusion immédiate du courrier aux utilisateurs ou à des groupes d'utilisateurs)
- Affectation des courriers pour traitement auprès des personnes concernées

<sup>1</sup> Avec plus de **[400 références](https://edissyum.com/wp-content/uploads/2015/12/ressources_marketing_Reference_Collectivites_Maarch_GEC.pdf)** parmi les collectivités, les administrations, ou bien encore les services des états ou les PME, **Maarch** est LA SOLUTION de gestion du courrier dématérialisée à 360°.

- **Intégrer les niveaux de traitement du courrier**
- Faire valider les traitements du courrier par la hiérarchie
- 回 Identification simple et complète du contenu de chaque courrier
- Évolution de l'état des courriers, en fonction des traitements et actions menées
- Gérer la confidentialité et les niveaux d'accès à chaque courrier
- 回 Classement et recherche aisée de tous les courriers (plein texte / métadonnées)
- Alertes (mail) sur événements (exemple : en cas de non traitement, en cas d'annotation)
- Suivi automatisé de l'activité liée aux courriers, historique des actions liées aux courriers et aux utilisateurs
- 回 Produire les statistiques de traitement du courrier (par entité, par statut de traitement, par mois, par année, etc.).

Cette solution est utilisée par de nombreuses administrations publiques et privées à travers le monde : Fonds Nationale de Promotion des Sports et Loisirs (FNPSL BURKINA FASO), SONATUR (Burkina Faso), ONEA (BURKINA FASO), MOAD (BURKINA FASO), Services du Premier Ministre (France), du Ministère de l'Environnement de l'Écologie et de la Mer (France), du Ministère de l'Intérieur (France), de la Direction Général de la Police Nationale, de la Ville de Montreuil…

Notre adaptation s'inscrit dans le contexte des institutions, organisations et entreprises de l'espace francophone en Afrique.

# **Ci-dessous quelques captures d'écran :**

#### **1. Enregistrement d'un courrier**

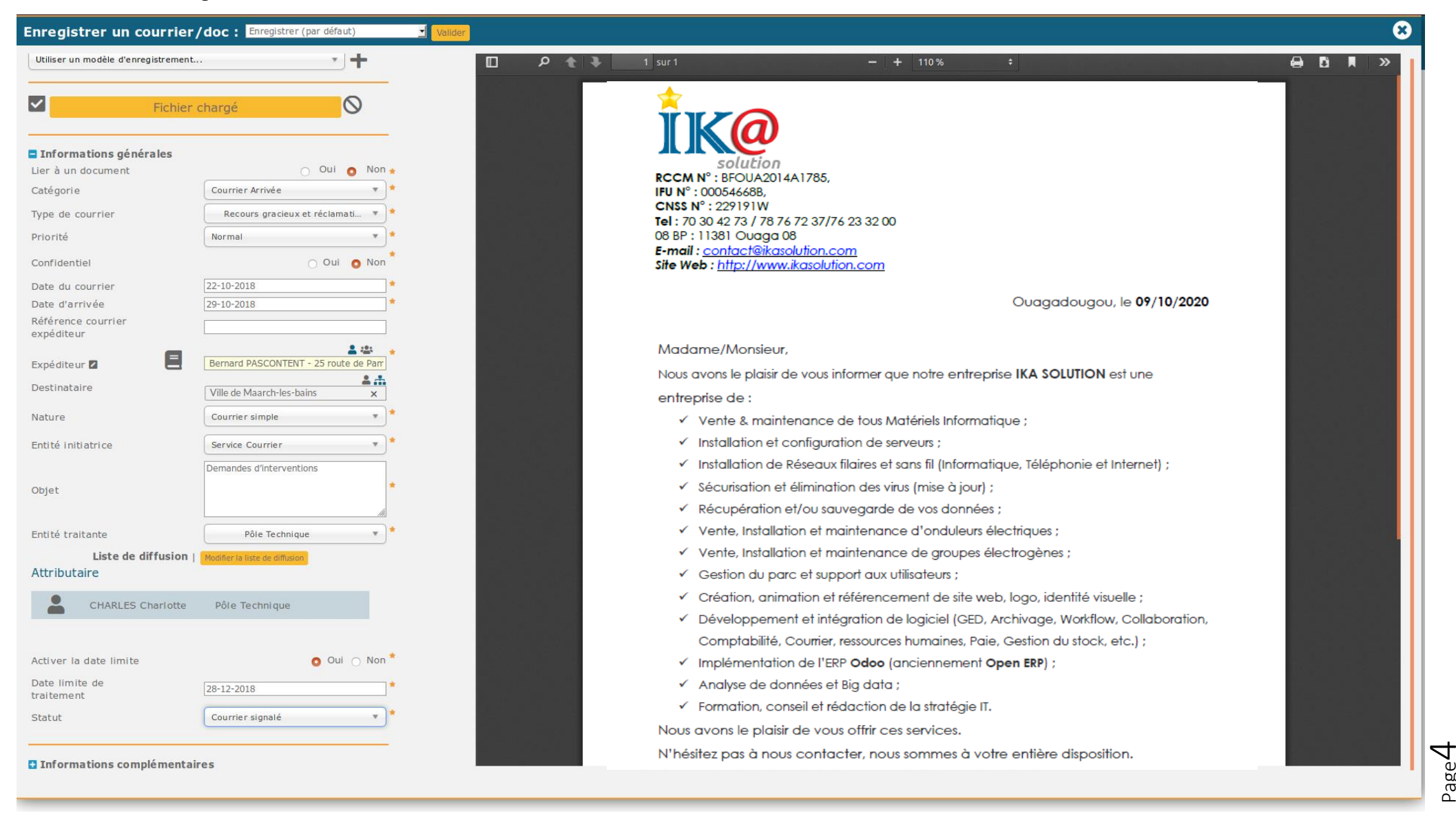

Page

## **2. Accusés de réception**

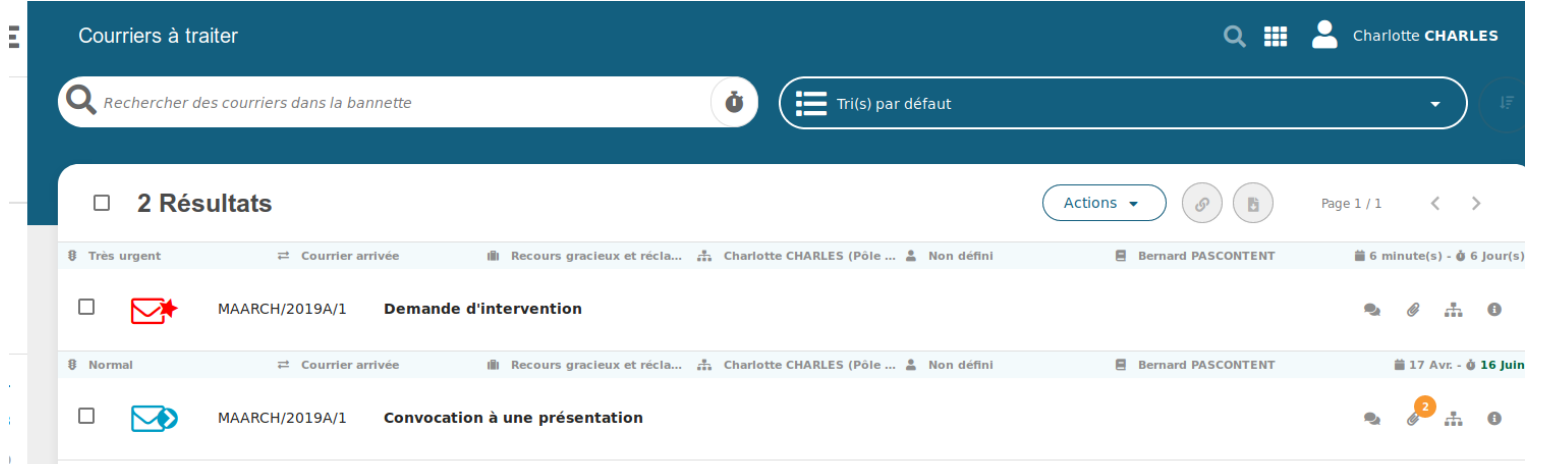

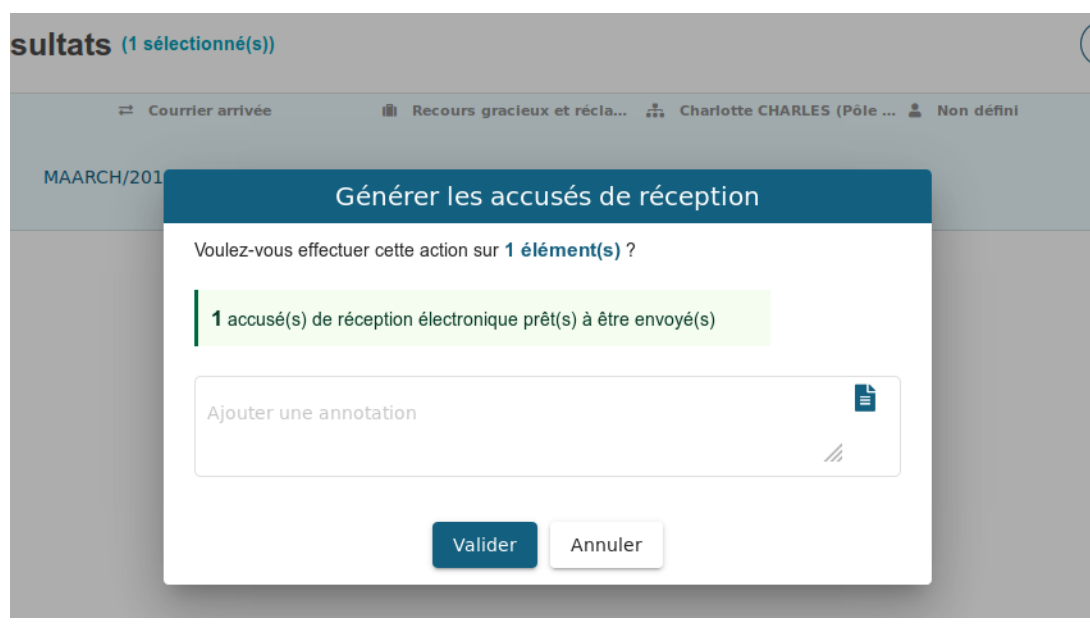

IKA Courrier vous propose d'envoyer vos accusés de réception en masse via deux canaux :

- $\blacksquare$  l'AR électronique ;
- **M** l'AR papier.

Les **AR électroniques** sont générés par défaut à partir du moment où **votre contact comporte une adresse email**. Pour générer les AR électroniques, il faut se rendre dans votre bannette **AR en masse : non envoyés**. Une fois généré, **l'AR est automatiquement envoyé par mail au contact**.

Les **AR papiers** sont générés à partir du moment où **votre contact ne comporte pas d'adresse email**. Pour générer les AR papiers, il faut se rendre dans votre bannette **AR en masse : non envoyés**. Une fois généré, **l'AR vous est proposé sous la forme d'un PDF prêt à être imprimé**.

### **3. Traitement du courrier**

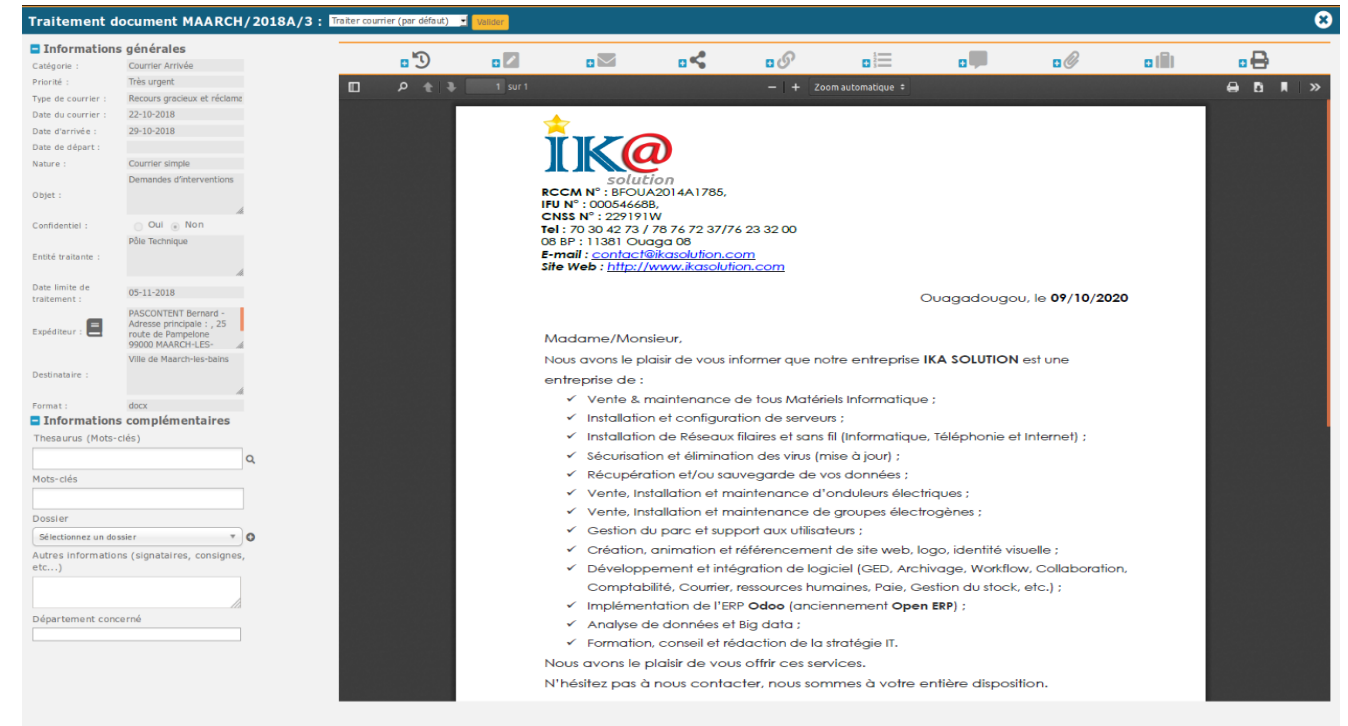

• **Consulter les Informations générales** : index saisis lors de la qualification et la validation, non modifiables.

• **Gérer la ou les pièces jointes, réponses effectuées** : notes de traitement, types de réponse et pièce(s) jointe(s) associée(s).

• **Gérer les mots clés** : tous les mots clés associés au document lors de l'enregistrement et de la validation.

• **Consulter l'affaire** : détails de l'affaire à laquelle le courrier est potentiellement rattaché ou attacher le courrier à une nouvelle affaire.

- **Consulter le rattachement à un dossier** : nom du dossier/sous dossier dans lequel le courrier est potentiellement rangé (plan de classement).
- **Consulter l'historique** : piste d'audit complète du document depuis son enregistrement, on peut filtrer la liste par utilisateur, par action ou par période.
- **Consulter les notes** : annotations saisies par les personnes impliquées dans le traitement (destinataire principal et en copie), on peut filtrer les notes ou en rajouter. Des modèles d'instruction sont disponibles pour faciliter la saisie.
- **Consulter la liste de diffusion, copies** : liste des personnes et services en copies pour information.
- **Consulter le circuit d'avis** : liste des personnes pour avis
- **Consulter le circuit de visa** : liste des personnes pour visa et signature
- **Consulter les liaisons du document** : liste des liaisons du courrier avec d'autres courriers. On peut ajouter une nouvelle liaison.
- **Envoyer des courriels** : centralisation de l'envoi de courriels relatifs à l'affaire.

#### **4. Signer, annoter dans le Parapheur Electronique**

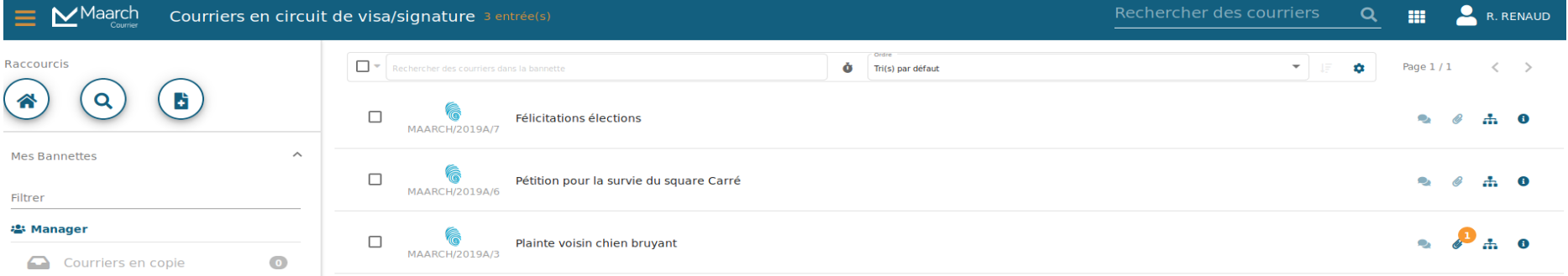

Bernard PASCONTENT 25, route de Pampelone 99000 Maarch-Les-Bains Tel: 06.08.09.07.55

> Madame le Maire<br>Place de l'Hôtel de Ville 99000 Maarch-Les-Bains à Maarch-Les-Bains, le 15 février 2019

Madame le Maire,

Je tenais à vous informer que j'ai à nouveau porté plainte contre un de mes voisins dont le chien est très bruyant. En effet ce dernier aboie toute la nuit lorsque ses propriétaires sont absents.

omme je vous l'ai déjà demandé, il me semble important qu'une communication de la ville soit Leffectuée pour rappeler à nos concitoyens les règles pour éviter les nuisances sonores. Je vous remercie par avance pour la prise en compte de ma demande.

Madame le Maire, je vous transmets l'expression de ma considération distinguée.

#### **Bernard PASCONTENT** Leterit Doc 2/2 : PJ 1 page 1 **Refuser Signatures** Valider

Grace au Parapheur électronique IKA Courrier vous permet de :

**ID** consulter la liste des courriers en attente d'annotations / signature dans le Parapheur ;

> Page  $\overline{\phantom{1}}$

- **同** annoter vos courriers entrants avant diffusion dans vos services ;
- signer vos courriers sortants avant l'envoi vers vos correspondants ;
- **回** réaliser ces actions en mobilité depuis votre tablette préférée.